## **Pénzügy**

Az eVIR pénzügyi része egy komplex rendszer, amely abban az esetben tud igazán jól és hatásosan működni, ha annak minden része használatban van. Főbb elemei:

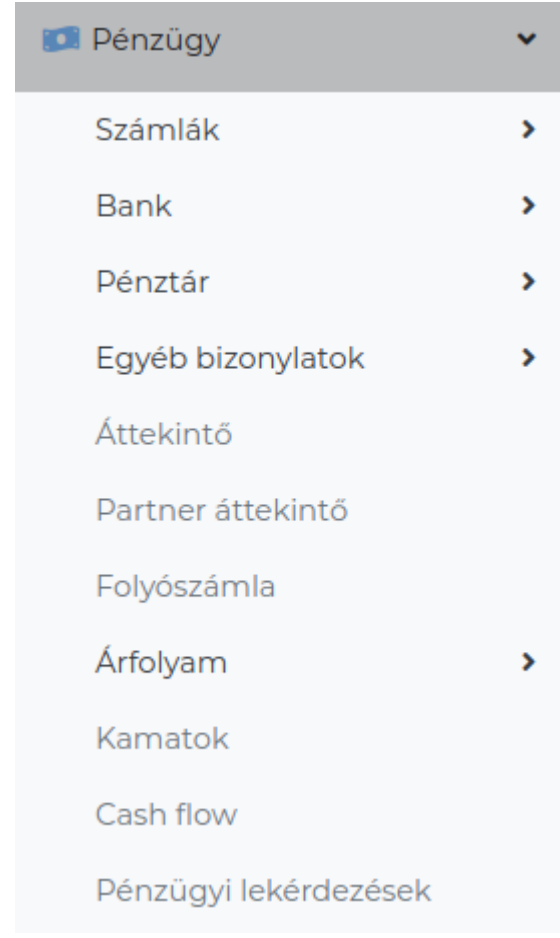

- Vevői és szállítói számla nyilvántartás → [Számla nyilvántartás](https://doc.evir.hu/doku.php/evir:penzugy:szamla_nyilvantartas)
- Házipénztárak → [Házipénztár kezelés](https://doc.evir.hu/doku.php/evir:penzugy:hazipenztar_kezeles)
- Bankszámlák → [Bankszámla kezelés](https://doc.evir.hu/doku.php/evir:penzugy:bankszamla_kezeles)
- Egyéb kiadások és bevételek → [Egyéb bizonylatok](https://doc.evir.hu/doku.php/evir:penzugy:egyeb_bizonylatok)
- Lekérdezések, összesítések → [Pénzügyi lekérdezések](https://doc.evir.hu/doku.php/evir:penzugy:penzugyi_lekerdezesek)
- Értesítések, felszólítások → [Pénzügyi levelek](https://doc.evir.hu/doku.php/evir:penzugy:penzugyi_levelek)

A funkcionalitás rövid összefoglalása:

- A vevői számlák automatikusan importálásra kerülnek, amikor kiállításra kerül a bizonylat a rendszerben.
- A szállítói számlák adatait manuálisan kell rögzíteni, de igény esetén ezt kombinálni lehet a raktári bevételezés utáni félautomata importálással.
- A számlák teljesítettségét a házipénztárakon és/vagy bankszámlákon keresztül lehet kezelni, vagy pedig le lehet zárni őket.
- A lekérdezések, statisztikák ezekből az adatokból fognak dolgozni.

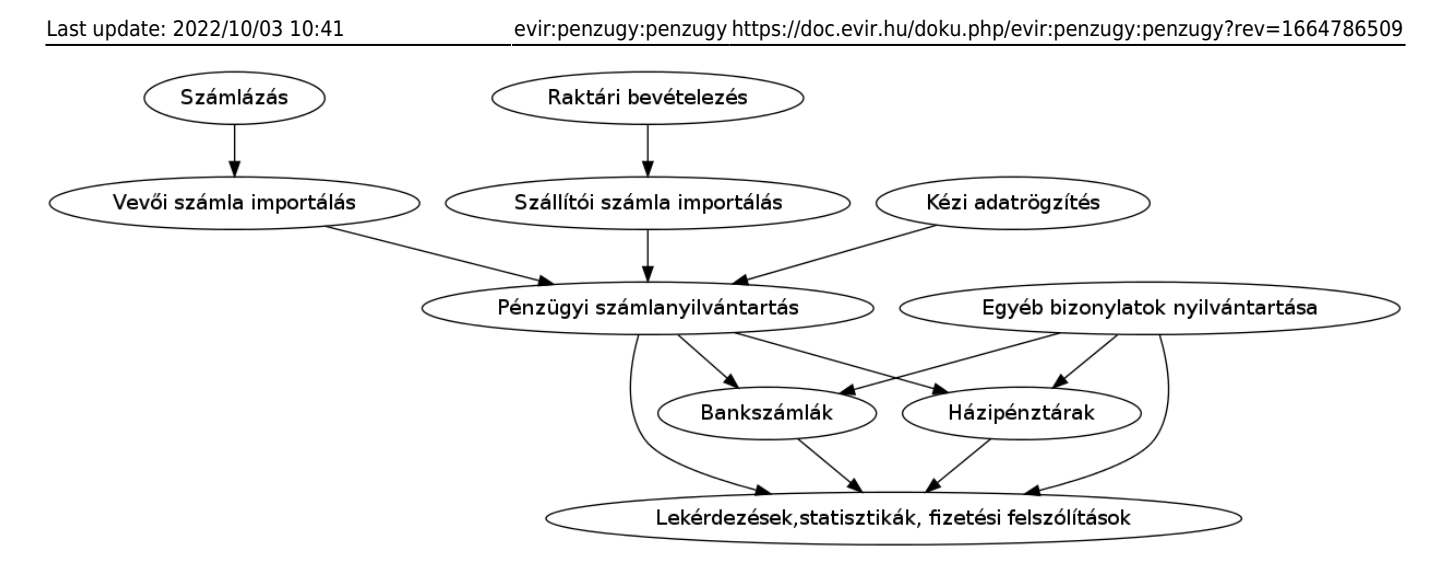

## **Beállítások**

Mielőtt el kezdenénk használni a pénzügyi részt, néhány alapbeállítást el kell végezni a [Pénzügyi](https://doc.evir.hu/doku.php/evir:torzsadatok:penzugyi:torzs_penzugy) [törzsadatok-](https://doc.evir.hu/doku.php/evir:torzsadatok:penzugyi:torzs_penzugy)ban. Ezek a következők:

- Törzsadatok → Pénzügyi → [Pénztár](https://doc.evir.hu/doku.php/evir:torzsadatok:penzugyi:penztar) menüpontban létre kell hozni legalább 1 házipénztárt.
- A pénztárba a kezdő egyenleget egy bevételi pénztárbizonylat kiállításával lehet elhelyezni.
- Törzsadatok → Pénzügyi → [Bank](https://doc.evir.hu/doku.php/evir:torzsadatok:penzugyi:bankszamlak) menüpontban fel kell venni legalább 1 bankszámlát.
- A bankszámla létrehozásával egyidejűleg automatikusan létrejön egy kezdő egyenleg nevű bizonylat, aminek a dátuma megegyezik a létrehozás dátumával. Ha ez a dátum nem megfelelő, akkor a további bankbizonylatok rögzítése előtt még adatbázis szinten módosítható, de a későbbiek folyamán erre már nincs lehetőség! A kezdő egyenleg összegét a Pénzügy → Bank → Nyitott bizonylatok listája menüpontból elindulva lehet megadni.
- A rendszer telepítésekor néhány alapértelmezett tétel típus beállításra kerül (pl. árubeszerzés, üzemanyag, stb.). Ha a későbbi lekérdezésekhez nem ezekre a tétel típusokra van szükség, akkor ezeket is módosítani lehet.
- A használatba vételhez nem szükséges, de előbb-utóbb javasolt a Törzsadatok → Pénzügyi → Kintlévőség menüpontban a [fizetési felszólítások sablonjai](https://doc.evir.hu/doku.php/evir:torzsadatok:penzugyi:felszolitas_sablon)t megcsinálni, valamint a Törzsadatok → Pénzügyi → Késedelmi kamat menüpontban a [kamatlevelek sablonját](https://doc.evir.hu/doku.php/evir:torzsadatok:penzugyi:kesedelmi_kamat_sablon) is megadni.

From: <https://doc.evir.hu/> - **eVIR tudásbázis**

Permanent link: **<https://doc.evir.hu/doku.php/evir:penzugy:penzugy?rev=1664786509>**

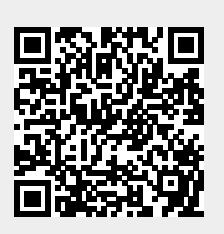

Last update: **2022/10/03 10:41**